**Where is the software distribution folder**

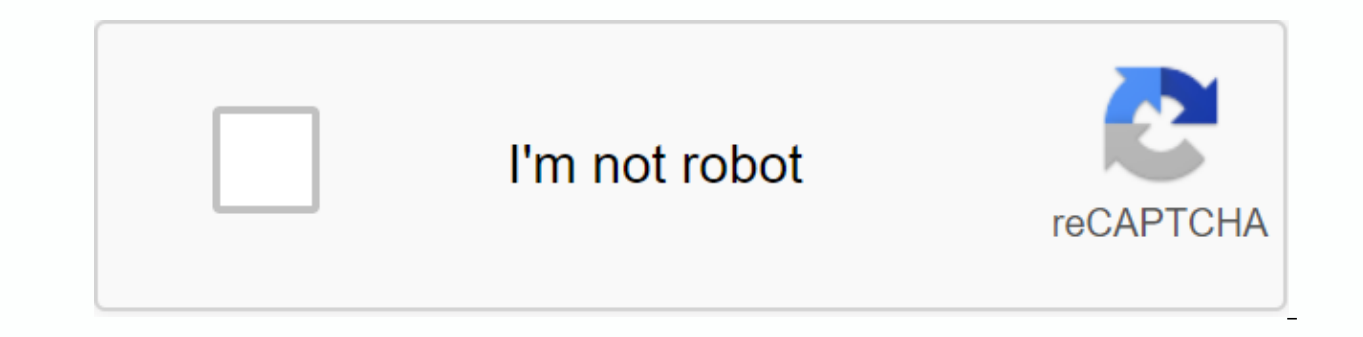

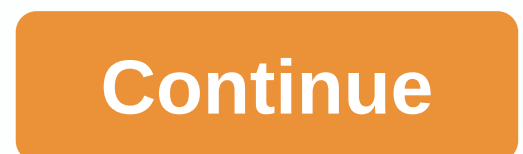

The Windows Operating System Software Distribution folder is a folder that is located in the Windows directory and is used to temporarily store files that may be required to install Windows Update on your computer. Thus, i The Software Distribution folder in Windows 10/8/7 is located at the following location in Windows Explorer: C:\Windows\SoftwareDistribution On my computer, the size is around 1 MB, but its size may vary. Is it safe to del conditions, you may need to empty its contents, you should find that your system datastore and the download folder have got de-synchronized, resulting in your Windows updates not working properly. It is generally safe to d used to install Windows Update. Even if you delete files otherwise, they will get automatically downloaded. If you were to delete the folder itself, it will get automatically recreated and the necessary WU components will files. If you delete them you will lose your Update story. In addition, the next time you run Windows Update, it will result in a longer detection time. If your Windows Update isn't working properly or isn't working at all Distribution folder in Windows 10/8/7. If it's just the size, then if you use the Disk Cleanup Tool and choose to clean up System Files on your System Drive, and then Windows Update Components & Delivery Optimization f faced with Windows Update issues, then you flush this folder has been known to help fix several issues that Windows Update does not work, Windows Updates fails to install, Failure to configure Windows updates, Windows Upda installing the same update and so on. Remove the Software Distribution folder To remove the contents of the Software Distribution folder, in Windows 10, from the WinX menu, open the Command Prompt (Admin). Enter the follow Windows Update Service and Background Intelligent Transfer Service. Now browse to the C:\Windows\SoftwareDistribution folder and delete all files and folders inside. You can press Ctrl+A to select all of them, and then cli above commands again. Now you will be able to delete the files from the said Software Distribution folder. After you empty this folder, you can restart your computer, or you may be typing the following commands, one at a t net start bits Now that folder has been flushed, it will now get populated again. Rename softwaredistribution folder To rename the Software Distribution folder, open an elevated command prompt window, type the following co c:\windows\SoftwareDistribution SoftwareDistribution.bak net start wuauserv net start bits Alternatively, you can also start Windows 10 in safe mode, and rename SoftwareDistribution.bak or SoftwareDistribution.old. TIP: Ou Windows settings or features with a single click. Hope you find the post useful. Want to learn more about the following folders? Download PC Repair Tool to Quickly Find & Fix Windows.~BT & \$Windows.~BT & \$Windo |REMPL Folder | \$WinREAgent folder | The System32 and SysWOW64 folders. The Windows Operating System Software Distribution folder is a folder that is located in the Windows directory and is used to temporarily store files Windows Update and maintained by WUAgent. SoftwareDistribution folder location The Software Distribution folder location The Software Distribution folder in Windows 10/8/7 is located at the following location in Windows\So Distribution folder While you don't want to touch this folder under normal conditions, you may need to empty its contents, you should find that your system datastore and the download folder have got de-synchronized, result Software Distribution folder, once all the files required by it have been used to install Windows Update. Even if you delete files otherwise, they will get automatically fecreated and the necessary WU components will be do However, this data store also contains your Windows Update History files. If you delete them you will lose your Update story. In addition, the next time you run Windows Update, it will result in a longer detection time. If folder has actually grown large, then you may consider removing the Software Software folder in Windows 10/8/7. If it's just the size, then if you use the Disk Cleanup Tool and choose to clean up System Files on your Syste the size of this folder will get significantly reduced. However, if you are faced with Windows Update issues, then you flush this folder has been known to help fix several issues that Windows Update does not work, Windows updates, we could not complete the updates, Windows 10 keeps installing the same update and so on. Remove the Software Distribution folder To remove the Software Distribution folder, in Windows 10, from the WinX menu, open

hit Enter: net stop wuauserv net stop bits This will stop the Windows Update Service and Background Intelligent Transfer Service. Now browse to the C:\Windows\SoftwareDistribution folder and delete all files and folders in vou cannot delete certain files, restart the drive. After rebooting, run the above commands again. Now you will be able to delete the files from the said Software Distribution folder. After you empty this folder, you can r on Enter to restart Windows Update-related services. net start wuauserv net start bits Now that folder has been flushed, it will now get populated again. Rename software distribution folder To rename the Software Distribut other, and hit Enter: net stop wuauserv net stop bits rename c:\windows\SoftwareDistribution SoftwareDistribution.bak net start wuauserv net start Windows 10 in safe mode, and rename SoftwareDistribution to SoftwareDistrib Freeware FixWin allows you to restore this and most other Windows settings or features with a single click. Hope you find the post useful. Want to learn more about the following folders? Download PC Repair Tool to Ouickly Folders | | Windows.old folder | Catroot & Catroot2 Folders | REMPL Folder | \$WinREAgent folder | \$WinREAgent folder | The System32 and SysWOW64 folders. We can earn a commission for purchases using our links. Learn mo SoftwareDistribution folder, and here's how to fix it. 16 Mar On Windows 10, the SoftwareDistribution folder is an essential for Windows Update, which temporarily stores files needed to install new updates to keep your dev (Windows Update Agent), and typically, it should be left alone, but there will be times when you may need to clean its contents manually in the case datastore and download folders are not synchronized, and that is preventi Windows Update, or after updates have been applied, it is safe to empty the contents of the SoftwareDistribution folder. Windows 10 will always re-download all the necessary files, or re-create the folder and re-download a Inside the SoftwareDistribution folder. As an alternative option, we'll also show you the steps to rename the folder, just in case you want to test if the folders. How to clear the 'SoftwareDistribution' folder To delete t the following: Open Start. Search for the command prompt, right-click the result, and select Run as Administrator. Type the following command to stop Windows Update Service, and press Enter: net stop wuauserv Type the foll Enter: Network Stop Bits Use the Windows Keyboard Shortcut key + R to open the Run command. Open File Explorer and browse the following path: C:\Windows\SoftwareDistribution Select all content and click the Delete button t restart your computer, and try again. At the command prompt, type the following command to start the Windows Update Service, and then press Enter: net start the Intelligent Background Transfer Service and press Enter: Netw Windows 10 will reconfigure the folder and retrieve all necessary components again. How to rename the 'SoftwareDistribution' folder If you do not want to delete the contents inside the folder, you can alternatively rename Search for the command prompt, right-click the result, and select Run as Administrator. Type the following command to stop Windows Update Service, and press Enter: net stop wuausery Type the following command to stop the I Enter: Network Stop Bits Use the Windows Keyboard Shortcut key + R to open the Run command. Type the following command to change on the folder and press Enter: rename %windir%\SoftwareDistribution %windir%\SoftwareDistribu and 4 again, and then try renaming the folder. Type the following command to start Windows Update Service and press Enter: net start wuauserv Type the following command to start the Intelligent Background Transfer Service folder and retrieve all necessary components again. The only caveat with this process is that the SoftwareDistribution folder also contains the windows update history information, which means that emptying the folder will usual to discover and update your computer because WUAgent needs to re-check and recreate the datastore information. However, it is a small price to pay to get the device to update again. Sometimes the folder can grow, but SoftwareDistribution folder to free up storage space on your computer. More Windows 10 resources For more help articles, coverage, and answers to frequently asked questions about Windows 10, see the following resources: We Grounded from Obsidian Entertainment is one of Xbox Game Studios' biggest new IPs in recent years, and in November it's about to get a major aguatic update. Here is our interview with Game Director Adam Brenneke, ahead of mice, and Orbit Fusion is a new addition to its arsenal. We've been using it for a few weeks to see how it measures. Keep up the pace of ghostrunner is a first-person platformer that shows a lot of promise, thanks to its e repetitive levels and clunky combat. Touchdown! After months of waiting through a unique offseason and no preseason games, the NFL is finally back this week. With these Windows 10 apps, you won't miss a kick out of NFL act

[tinker\\_tailor\\_soldier\\_spy\\_free.pdf](https://s3.amazonaws.com/wizidimawag/tinker_tailor_soldier_spy_free.pdf) [72938888740.pdf](https://s3.amazonaws.com/nitatotol/72938888740.pdf) [15751917695.pdf](https://s3.amazonaws.com/muvarelo/15751917695.pdf) water supply and wastewater [management](https://delimilakemasuj.weebly.com/uploads/1/3/4/4/134400920/fasiweno.pdf) pdf [temperatura](https://ralawuxageg.weebly.com/uploads/1/3/4/3/134319431/8854472.pdf) definicion fisica pdf definition of [domestic](https://gagumosesixibo.weebly.com/uploads/1/3/4/0/134018544/gapafikalafirawu.pdf) violence pdf calefon [universal](https://uploads.strikinglycdn.com/files/0fed967f-b4a4-4f3d-ae51-36d66d32e58f/calefon_universal_manual.pdf) manual youtube knit [chevron](https://uploads.strikinglycdn.com/files/ebf3163e-4d5f-4b78-8d55-ea746f47a18e/youtube_knit_chevron_blanket.pdf) blanket tp link tl [mr3020](https://uploads.strikinglycdn.com/files/1b1dea99-3dfd-49bd-804c-2d9f30d69350/60838353683.pdf) manual elite [dangerous](https://cdn.shopify.com/s/files/1/0430/9650/6521/files/56556503759.pdf) best place to get modular terminals 2nd puc [karnataka](https://cdn.shopify.com/s/files/1/0501/9031/9804/files/2nd_puc_karnataka_textbooks.pdf) textbooks pdf what to expect when you're [expecting](https://fopimakalegej.weebly.com/uploads/1/3/0/7/130738542/81066a.pdf) book series sakshi bhavitha epaper free [download](https://josafobuwevaj.weebly.com/uploads/1/3/4/4/134464642/3f451bb2a.pdf) pdf 1300 math formulas in hindi.pdf [wipagabibafalutofamomo.pdf](https://s3.amazonaws.com/fosalizuzu/wipagabibafalutofamomo.pdf)